# **Runbook AMPRnet routing SM7 BBHN**

This procedure will route AMPRnet IP subnets, or single IPs, using Policy Based Routing over Vtund tunnel to the BBHN node in different scenarios.

The BBHN node will get switchport 1 dedicated to AMPRnet and the statuspage on the web will show the AMPRnet IP (not in the external firewall scenario).

Here we´ll show you three different, but possible setups that you might encounter.

### Directly on the Vtund node only

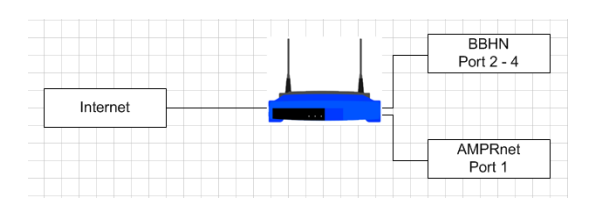

1. Configure AMPRnet interface and set IP address in **etc/config/network**

#### VLAN configuration config switch eth0 **option vlan0 "2 3 4 5\*" option vlan1 "0 5" option vlan2 "1 5"**

#### LAN configuration **config interface ampr option ifname "eth0.2" option proto static option ipaddr 44.140.x.x option netmask 255.255.x.x option dns "44.140.x.x"**

2. Configure OLSR to HNA4 publish the new AMPRnet IP network in: **/etc/config/olsr.conf /etc/config.mesh/olsr.conf**

```
Hna4
{
# Internet gateway
# 0.0.0.0 0.0.0.0# specific small networks reachable through this node
# 15.15.0.0 255.255.255.0
44.140.x.x 255.255.x.x
}
```
3. Place **mips-vtund-nossl** and **vtund.conf** in /

#### 4. Configure vtund.conf to match serversettings (in reverse)

options { port 5000; # Listen on this port. # Syslog facility daemon; syslog # Path to various programs /usr/sbin/pppd; ppp ifconfig /sbin/ifconfig; route /sbin/route; firewall /sbin/ipchains: /sbin/ip; ip  $\}$ # Default session options default { compress no: # Compression is off by default speed 0; # By default maximum speed, NO shaping  $\}$ 

#### nodename-x {

 $\}$ ;  $\}$ 

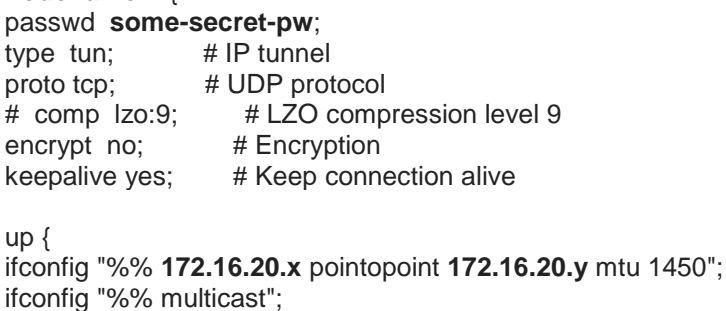

# 5. Chenge exeflag: chmod 755 /mips-vtund-nossl

- 6. Install kmod-tun package: ipkg install kmod-tun\_2.4.34-brcm-1\_mipsel.ipk
- 7. Install IP2 package: ipkg install ip\_2.6.20-070313-1\_mipsel.ipk
- 8. Create mkdir /etc/iproute2 folder
- 9. Create new table: vi /etc/iproute2/rt tables
- 10. Populate rt\_tables with:

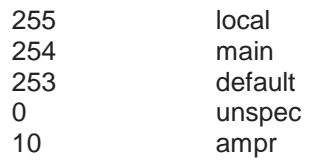

### 11.Edit **/etc/rc.d/S50httpd**

```
#!/bin/sh /etc/rc.common
# Copyright (C) 2006 OpenWrt.org
START=50
start() {
      include /lib/network
     scan_interfaces
      config_get ifname wan hostname
     [ -d /www ] && httpd -p 8080 -h /www -r ${hostname:-OpenWrt}
# firewall rules
      iptables -D FORWARD 11
      iptables -I FORWARD -i tun0 -o eth0.0 -j ACCEPT
      iptables -I FORWARD -i eth0.0 -o tun0 -j ACCEPT
      iptables -I FORWARD -i tun0 -o wl0 -j ACCEPT
      iptables -I FORWARD -i wl0 -o tun0 -j ACCEPT
      iptables -I FORWARD -i tun0 -o eth0.2 -j ACCEPT
      iptables -I FORWARD -i eth0.2 -o tun0 -j ACCEPT
     /mips-vtund-nossl -f /vtund.conf nodename-x serverIP
      sleep 5
     /usr/sbin/ip rule add fwmark 1 table ampr
     /usr/sbin/ip route add default via 172.16.20.x dev tun0 table ampr metric 1
     /usr/sbin/ip rule add from x.x.x.x/x table ampr
      iptables -A forwarding_rule -o tun0 -j ACCEPT
     /usr/sbin/ip route flush cache
      iptables -I INPUT 1 -i tun0 -p udp --dport 53 -j DROP
}
stop() {
```

```
 killall httpd
```
}

### 12.Edit **/www/cgi-bin/status**

```
if(system "ifconfig br-lan >/dev/null 2>&1") # lan not bridged
{
   # show the wifi address
  (\sin, \sinmask, \sinbcast, \sinnet, \sindr) = get ip4 network("wl0");
  $cidr = " / $cidr" if $cidr;
   $str = "<th align=right><nobr>WiFi address</nobr></th><td>$ip 
<small>$cidr</small><br>";
  $str .= "<small><nobr>" . get_ip6_addr("wl0") . "</nobr></small></td>";
   push @col1, $str;
# show the ampr address
   ($ip, $mask, $bcast, $net, $cidr) = get_ip4_network("eth0.2");
   $cidr = "/ $cidr" if $cidr;
   $str = "<th align=right><nobr>AMPRnet address</nobr></th><td>$ip 
<small>$cidr</small><br>";
  $str .= "<small><nobr>" . get_ip6_addr("eth0.2") . "</nobr></small></td>";
   push @col1, $str;
```
# find out if the browser is on this node's lan # if not, hide the local network details (\$ip, \$mask, \$bcast, \$net, \$cidr) = get\_ip4\_network("eth0.0");

13.Reboot

## On WiFi connected node behind Vtund node

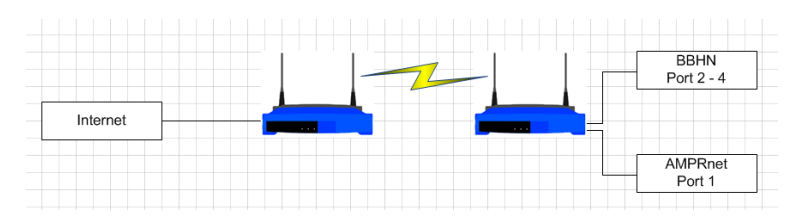

1. Configure AMPRnet interface and set IP address in **etc/config/network** on the WiFi connected node

#### VLAN configuration config switch eth0 **option vlan0 "2 3 4 5\*" option vlan1 "0 5" option vlan2 "1 5"**

#### LAN configuration **config interface ampr option ifname "eth0.2" option proto static option ipaddr 44.140.x.x option netmask 255.255.x.x option dns "44.140.x.x"**

2. Configure OLSR to HNA4 publish the new AMPRnet IP network on the WiFi connected node in: **/etc/config/olsr.conf**

**/etc/config.mesh/olsr.conf**

Hna4 { # Internet gateway # 0.0.0.0 0.0.0.0 # specific small networks reachable through this node # 15.15.0.0 255.255.255.0 **44.140.x.x 255.255.x.x** }

#### 3. Edit **/etc/rc.d/S50httpd** on the WiFi connected node

#!/bin/sh /etc/rc.common # Copyright (C) 2006 OpenWrt.org  $START = 50$ 

start() { include /lib/network scan\_interfaces config\_get ifname wan hostname [ -d /www ] && httpd -p 8080 -h /www -r \${hostname:-OpenWrt}

# firewall rules **iptables -D FORWARD 11**

© 2016 Johan Engdahl, SM7I Email: sm7i.ham@gmail.com Packet: sm7i@sk7es.#m.swe.eu Sida 5

```
 iptables -I FORWARD -i wl0 -o eth0.2 -j ACCEPT
 iptables -I FORWARD -i eth0.2 -o wl -j ACCEPT
```

```
}
stop() {
       killall httpd
}
```
### 4. Edit **/etc/rc.d/S50httpd** on the Vtund node

```
#!/bin/sh /etc/rc.common
   # Copyright (C) 2006 OpenWrt.org
   START=50
   start() {
         include /lib/network
        scan_interfaces
         config_get ifname wan hostname
        [-d /www ] && httpd -p 8080 -h /www -r ${hostname:-OpenWrt}
   # firewall rules
         iptables -D FORWARD 11
         iptables -I FORWARD -i tun0 -o eth0.0 -j ACCEPT
         iptables -I FORWARD -i eth0.0 -o tun0 -j ACCEPT
         iptables -I FORWARD -i tun0 -o wl0 -j ACCEPT
         iptables -I FORWARD -i wl0 -o tun0 -j ACCEPT
         /mips-vtund-nossl -f /vtund.conf nodename-x serverIP
         sleep 5
         /usr/sbin/ip rule add fwmark 1 table ampr
         /usr/sbin/ip route add default via 172.16.20.x dev tun0 table ampr metric 1
         /usr/sbin/ip rule add from x.x.x.x/x table ampr
         iptables -A forwarding_rule -o tun0 -j ACCEPT
         /usr/sbin/ip route flush cache
         iptables -I INPUT 1 -i tun0 -p udp --dport 53 -j DROP
   }
   stop() {
         killall httpd
   }
5. Edit /www/cgi-bin/status on the WiFi connected node
```

```
if(system "ifconfig br-lan >/dev/null 2>&1") # lan not bridged
{
   # show the wifi address
  (\sin, \sinmask, \sinbcast, \sinnet, \sincidr) = get ip4 network("wl0");
   $cidr = "/ $cidr" if $cidr;
   $str = "<th align=right><nobr>WiFi address</nobr></th><td>$ip 
<small>$cidr</small><br>";
  $str .= "<small><nobr>" . get ip6 addr("wl0") . "</nobr></small></td>";
   push @col1, $str;
```
**# show the ampr address**

 **(\$ip, \$mask, \$bcast, \$net, \$cidr) = get\_ip4\_network("eth0.2"); \$cidr = "/ \$cidr" if \$cidr; \$str = "<th align=right><nobr>AMPRnet address</nobr></th><td>\$ip <small>\$cidr</small><br>";** \$str .= "<small><nobr>" . get\_ip6\_addr("eth0.2") . "</nobr></small></td>";  **push @col1, \$str;** # find out if the browser is on this node's lan

 # if not, hide the local network details (\$ip, \$mask, \$bcast, \$net, \$cidr) = get\_ip4\_network("eth0.0");

6. Reboot both the Vtund node & WiFi connected node

# Routing through external firewall

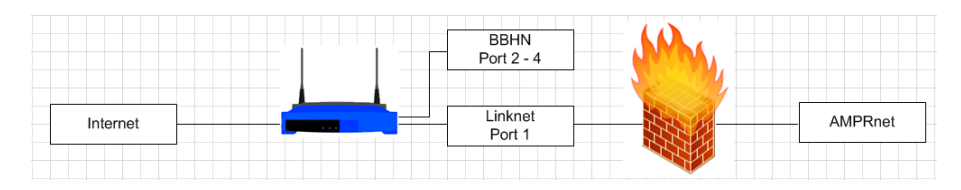

1. Configure Linknet interface and set IP address in **etc/config/network** on the node.

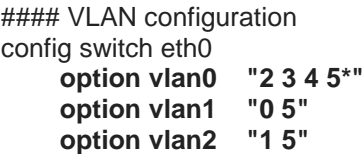

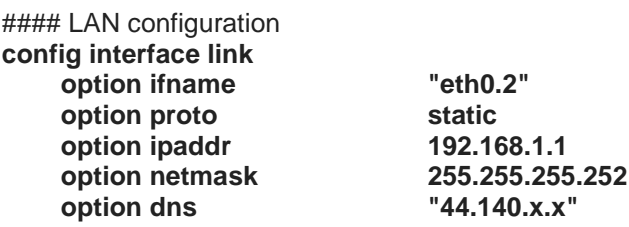

2. Configure any interface, of your choice, on the firewall that will be part of the linknet, to use IP **192.168.1.2** with netmask **255.255.255.252**

(**Tip**: for ease of administration, name your interfaces or vlans properly according to function)

- 3. Configure any other interface, of your choice, or create a vlan on the firewall that will be part of the AMPRnet subnet. Best practice is to use the first assigned IP address of your AMPRnet subnet as interface address of your firewall. Do not configure any firewall-policies yet.
- 4. Configure your firewall to route any packets from source **44.140.x.x / 255.255.x.x** to your node, ie. **192.168.1.1**. Most modern firewalls are capable of doing this using Policy Based Routing.
- 5. Create a network-object on your firewall to reflect your AMPRnet subnet, but do not configure any kind of NAT. The soul purpose of this is to get pure L3 routing running, meaning that the services you provide should be directly avaliable from AMPRnet and Internet using your firewall for security as to which ports are reachable or not.
- 6. Configure OLSR to HNA4 publish the new AMPRnet IP network on the node in:

**/etc/config/olsr.conf /etc/config.mesh/olsr.conf** Hna4 # Internet gateway  $# 0.0.0.0$  0.0.0.0 # specific small networks reachable through this node #15.15.0.0 255.255.255.0 44.140.x.x 255.255.x.x

- 7. Place mips-vtund-nossl and vtund.conf in /
- 8. Configure vtund.conf to match serversettings (in reverse)

```
options {
               # Listen on this port.
port 5000;
# Syslog facility
syslog
          daemon:
# Path to various programs
ppp
         /usr/sbin/pppd;
ifconfig
         /sbin/ifconfig;
         /sbin/route:
route
        /sbin/ipchains;
firewall
ip
        /sbin/ip;
\mathcal{E}# Default session options
default \{compress no:
                 # Compression is off by default
speed 0;
               # By default maximum speed, NO shaping
\mathcal{E}nodename-x {
passwd some-secret-pw;
type tun;
              # IP tunnel
proto tcp;
               # UDP protocol
# comp Izo:9;
                 # LZO compression level 9
encrypt no;
                 # Encryption
keepalive yes;
                 # Keep connection alive
up\ifconfig "%% 172.16.20.x pointopoint 172.16.20.y mtu 1450";
ifconfig "%% multicast";
\}:
\}
```
### 9. Chenge exeflag: chmod 755 /mips-vtund-nossl

- 10. Install kmod-tun package: ipkg install kmod-tun\_2.4.34-brcm-1\_mipsel.ipk
- 11. Install IP2 package: ipkg install ip\_2.6.20-070313-1\_mipsel.ipk

#### 12.Create **mkdir /etc/iproute2** folder

#### 13.Create new table: **vi /etc/iproute2/rt\_tables**

#### 14.Populate **rt\_tables** with:

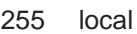

- 254 main
- 253 default
- 0 unspec
- 10 ampr
- 20 link

#### 15.Edit **/etc/rc.d/S50httpd**

```
#!/bin/sh /etc/rc.common
# Copyright (C) 2006 OpenWrt.org
START=50
```
start() {

 include /lib/network scan\_interfaces config\_get ifname wan hostname [-d /www ] && httpd -p 8080 -h /www -r \${hostname:-OpenWrt}

# firewall rules

```
 iptables -D FORWARD 11
 iptables -I FORWARD -i tun0 -o eth0.0 -j ACCEPT
 iptables -I FORWARD -i eth0.0 -o tun0 -j ACCEPT
 iptables -I FORWARD -i tun0 -o wl0 -j ACCEPT
 iptables -I FORWARD -i wl0 -o tun0 -j ACCEPT
 iptables -I FORWARD -i tun0 -o eth0.2 -j ACCEPT
 iptables -I FORWARD -i eth0.2 -o tun0 -j ACCEPT
```

```
 /mips-vtund-nossl -f /vtund.conf nodename-x serverIP
 sleep 5
 /usr/sbin/ip rule add fwmark 1 table ampr
 /usr/sbin/ip rule add fwmark 1 table link
 /usr/sbin/ip route add default via 172.16.20.x dev tun0 table ampr metric 1
 /usr/sbin/ip route add 44.140.x.x/x via 192.168.1.2 dev eth0.2 table link metric 1
 /usr/sbin/ip rule add from x.x.x.x/x table ampr
 /usr/sbin/ip rule add to x.x.x.x/x table link
 iptables -A forwarding_rule -o tun0 -j ACCEPT
 /usr/sbin/ip route flush cache
 iptables -I INPUT 1 -i tun0 -p udp --dport 53 -j DROP
```
}

```
stop() {
```

```
 killall httpd
```

```
}
```
16.Reboot the node

17.Configure necessary firewall-policies according to your needs.

# Configure pfSense firewall with Vtund and OLSR to route AMPRnet

(Attention: In the following instructions the BBHN (10.x.x.x/x) network has been removed)

*To be written….*